## **JCMT Observing Tool**

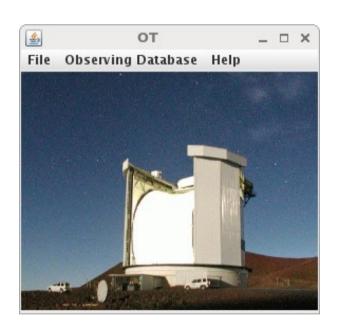

Introduction

Tips and Tricks

### JCMT OT Introduction

- The MSB life cycle.
- Introduction to the OT.
- The MSB libraries.
- Creating an MSB.
- Target information.
- The position editor.

## MSB life cycle — what is an MSB?

"Minimum schedulable block".

- Smallest useful observing unit.
  - One or more observations.
  - Typically 30 60 minutes.
  - Always observed in its entirety.

# MSB life cycle — role of the OT

### **CADC**

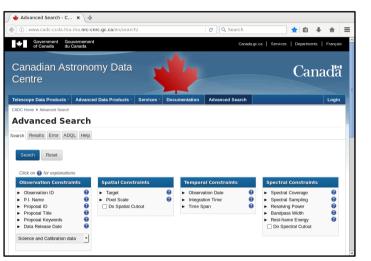

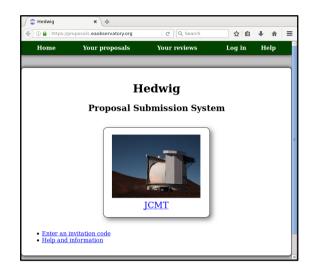

Hedwig

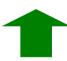

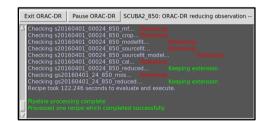

ORAC-DR

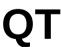

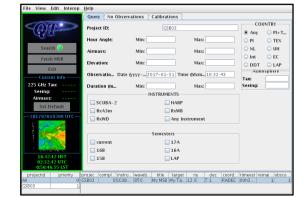

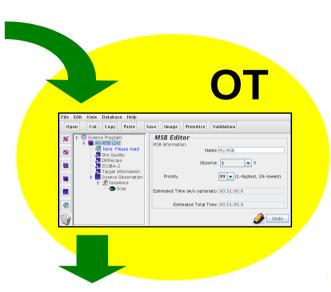

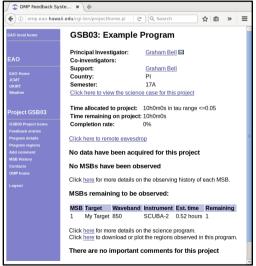

**OMP** 

# Introduction — starting the OT

\$ wget https://ftp.eao.hawaii.edu/ot/jcmtot.jar
\$ java -jar jcmtot.jar

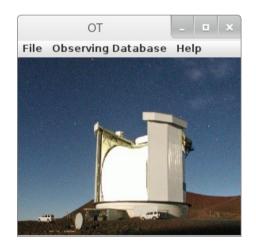

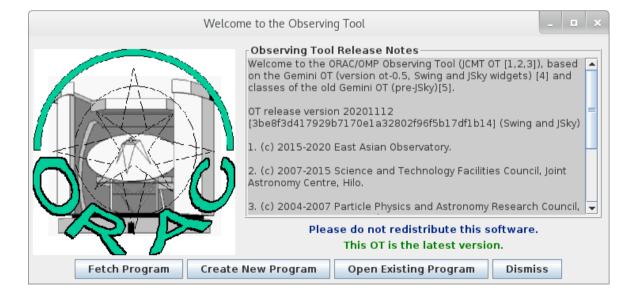

# Introduction — fetching a program

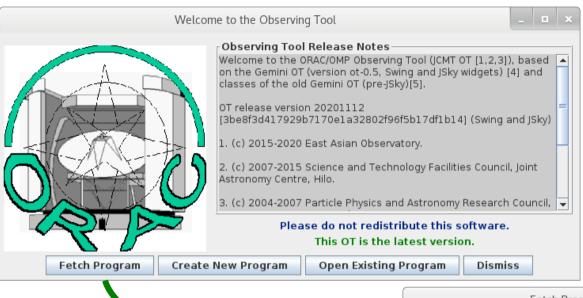

To fetch an existing program: enter project ID and log in with Hedwig.

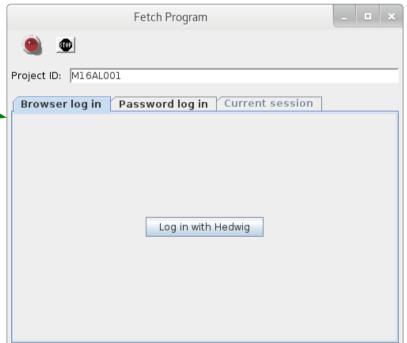

## Introduction — components

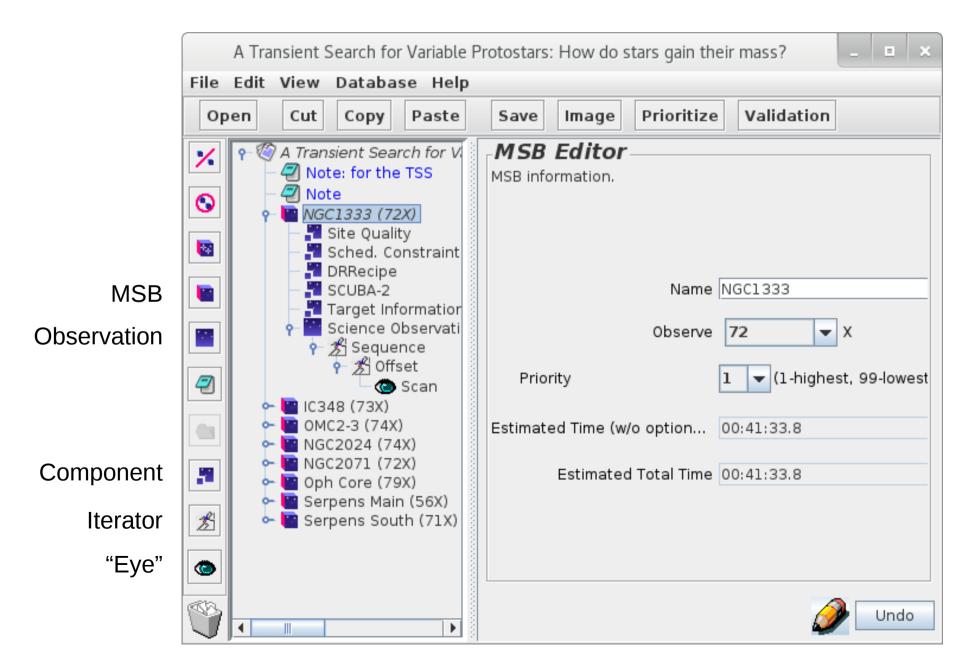

## Introduction — storing a program

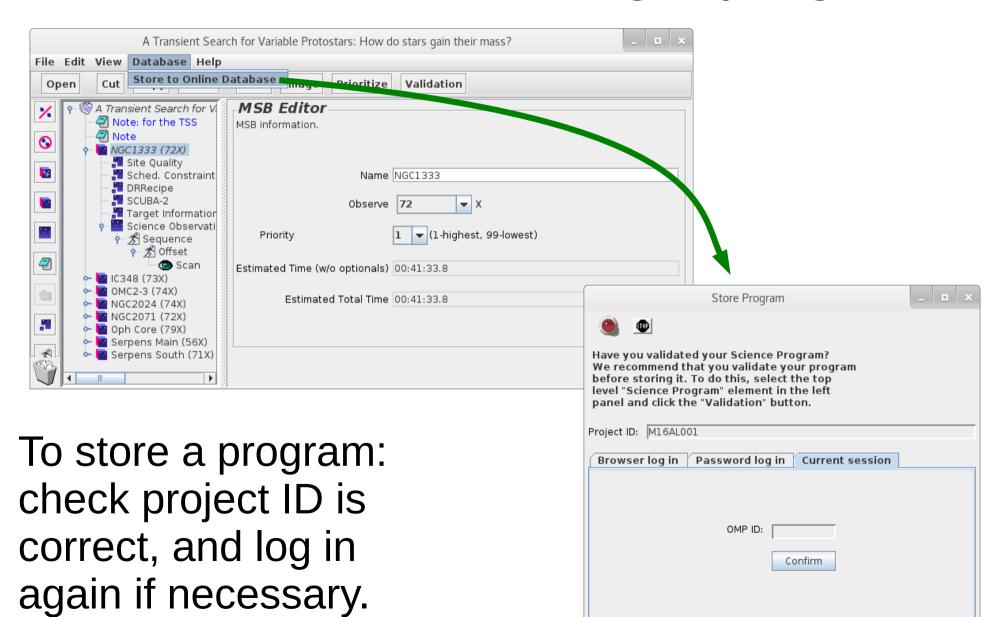

## Introduction — the MSB libraries

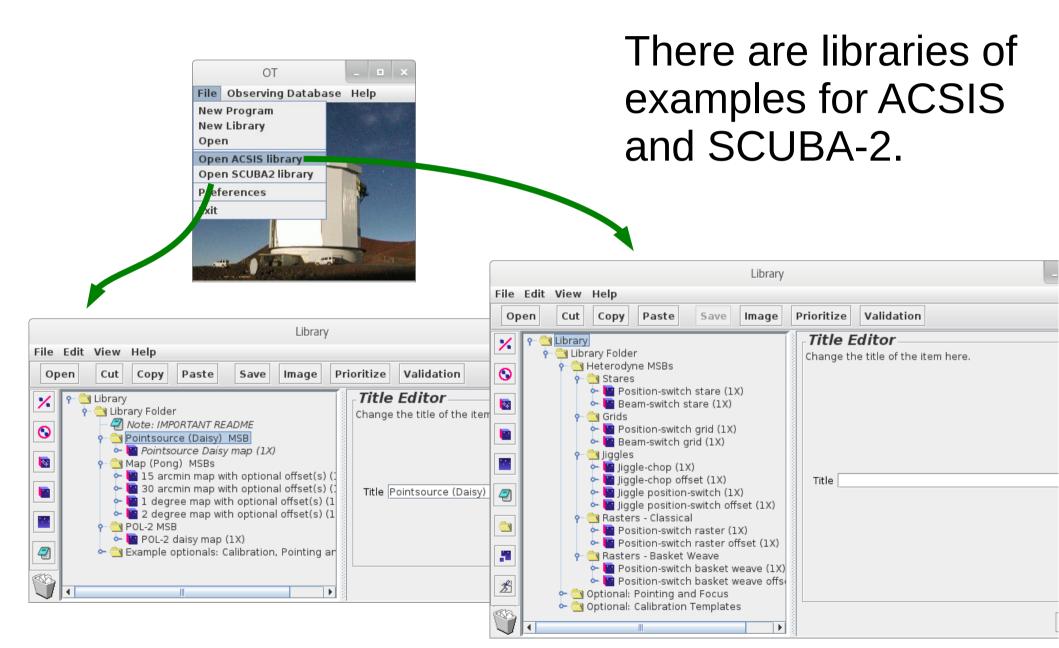

# Creating an MSB — the project

A new project contains just the "program" entry.

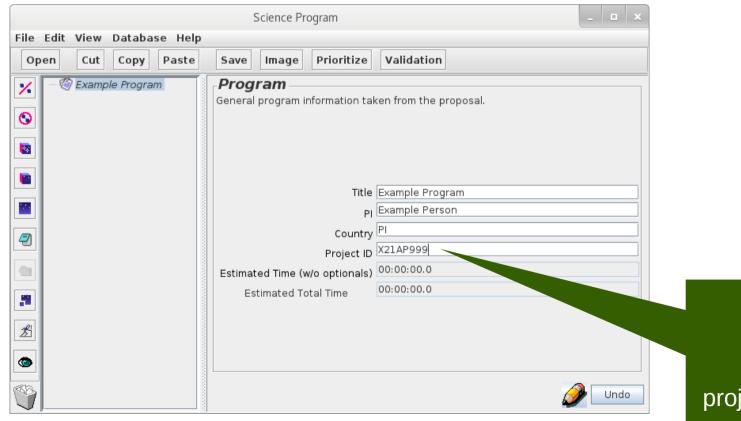

#### **Project ID**

Used to identify project when uploaded to the OMP.

## Creating an MSB — the MSB folder

An MSB can be added from the toolbar.

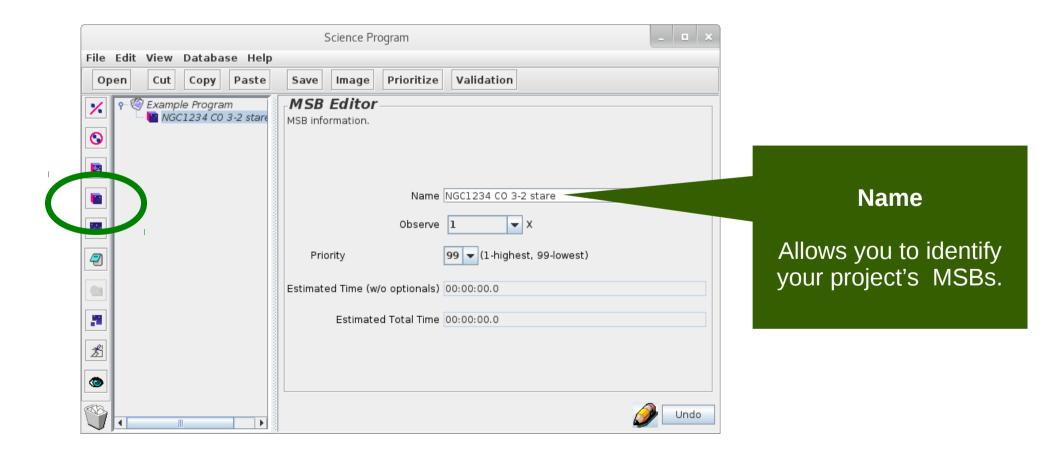

# Creating an MSB — the target

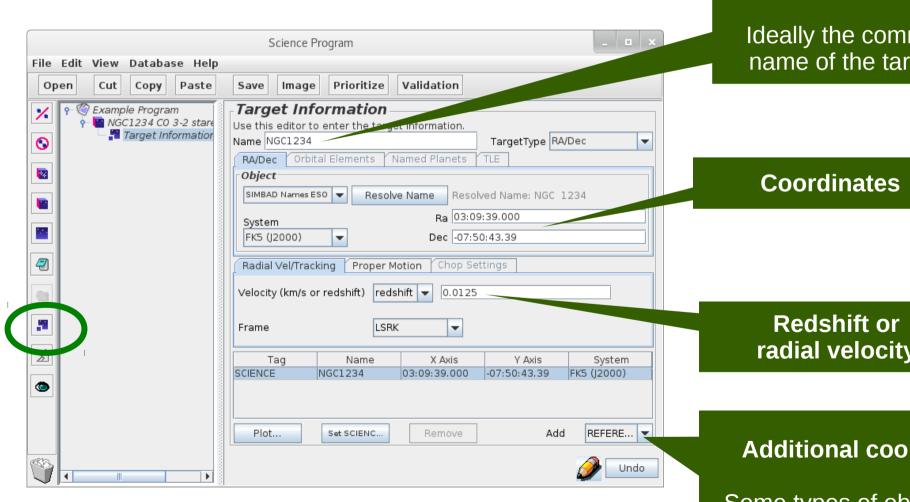

#### **Name**

Ideally the common name of the target.

radial velocity

#### **Additional coordinates**

Some types of observations require a reference position.

## Creating an MSB — the instrument

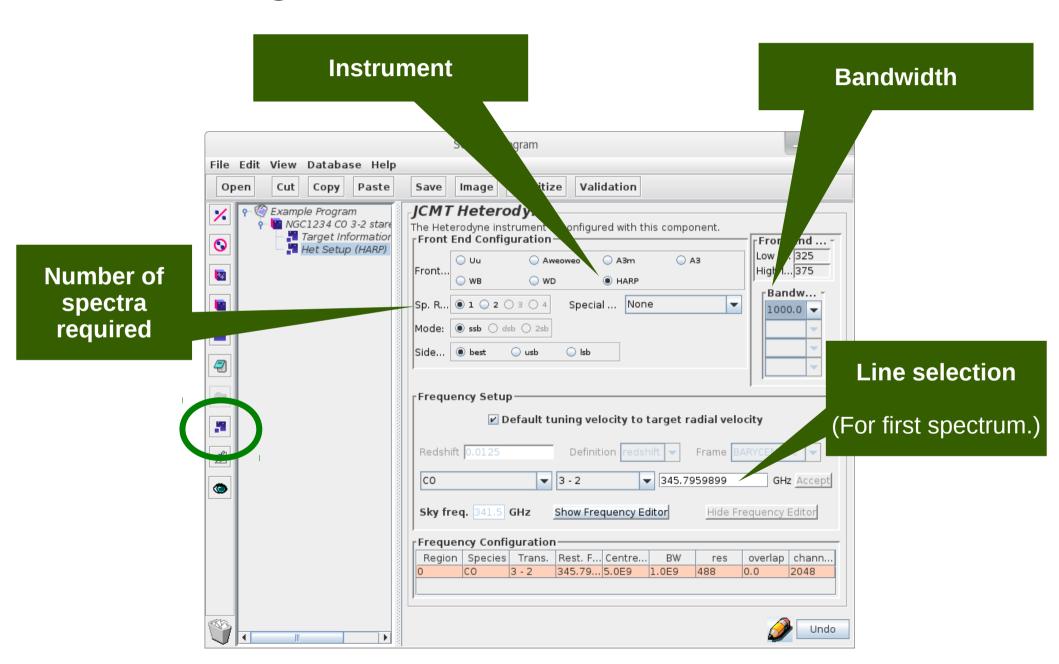

## Creating an MSB — chop iterator

- This MSB will use beam-switching ("chopping").
- A chop iterator is added configure chopping.

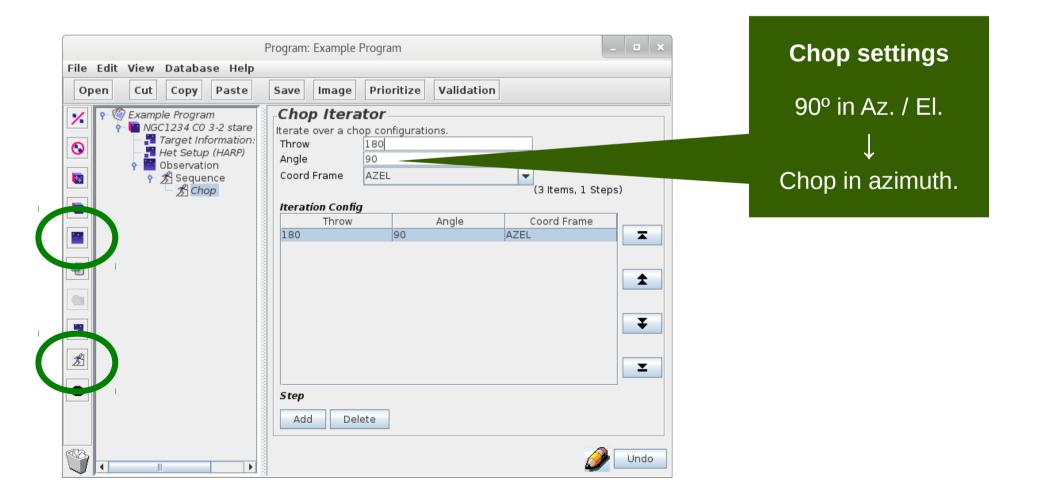

## Creating an MSB — stare eye

An "eye" instructs the telescope to take data.

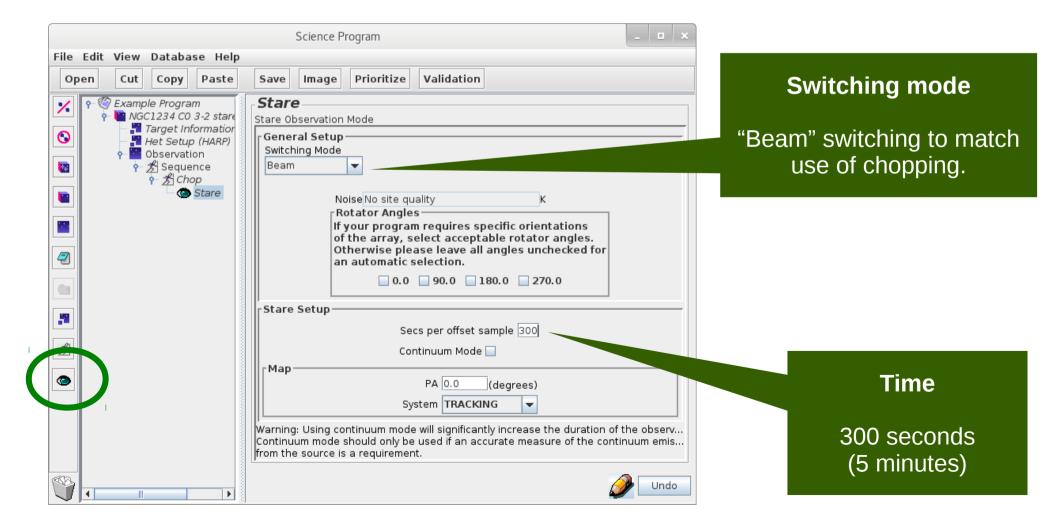

## The completed MSB

#### **Additional Components**

- Site Quality
- DR Recipe
- Note

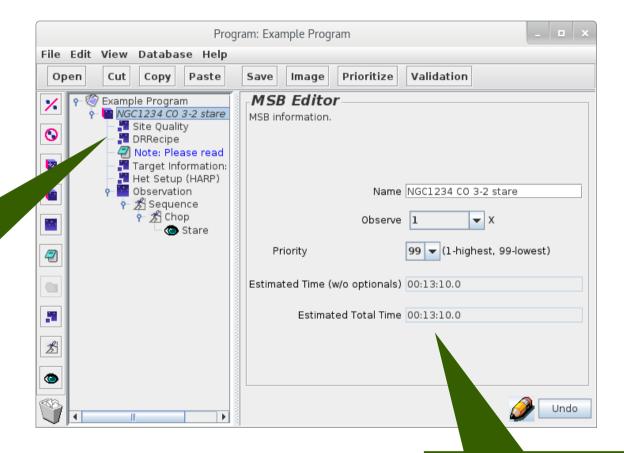

#### **Total Time**

2 × 5 minutes + overhead estimate

## Position editor — tips

- This can be used to visualize part of an MSB.
  - Scan areas.
  - Reference and offset positions.

- Common pitfalls.
  - Only shows the currently selected component.
  - Plotting tool only supports some projections.

## Position editor — chop position

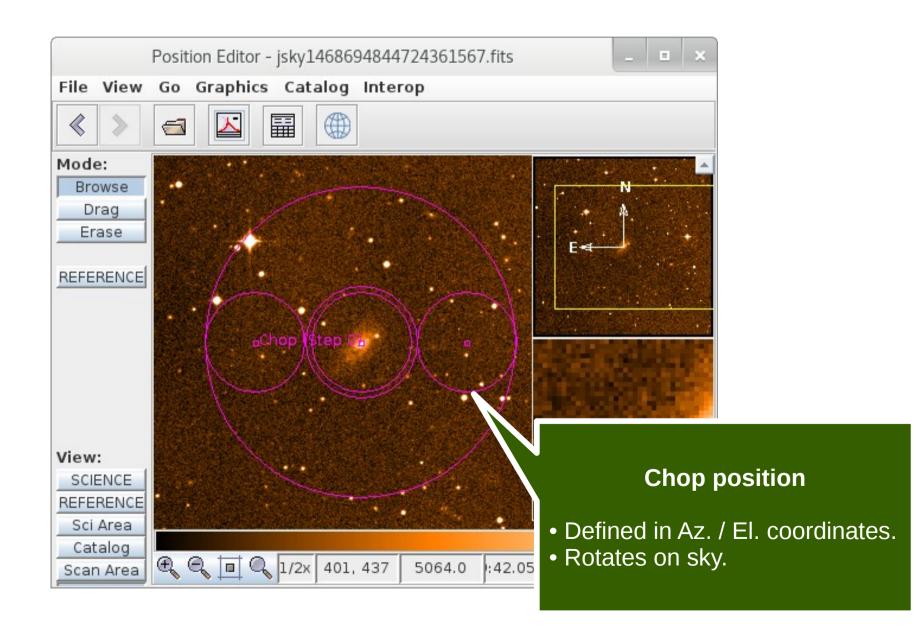

## Position editor — scan area

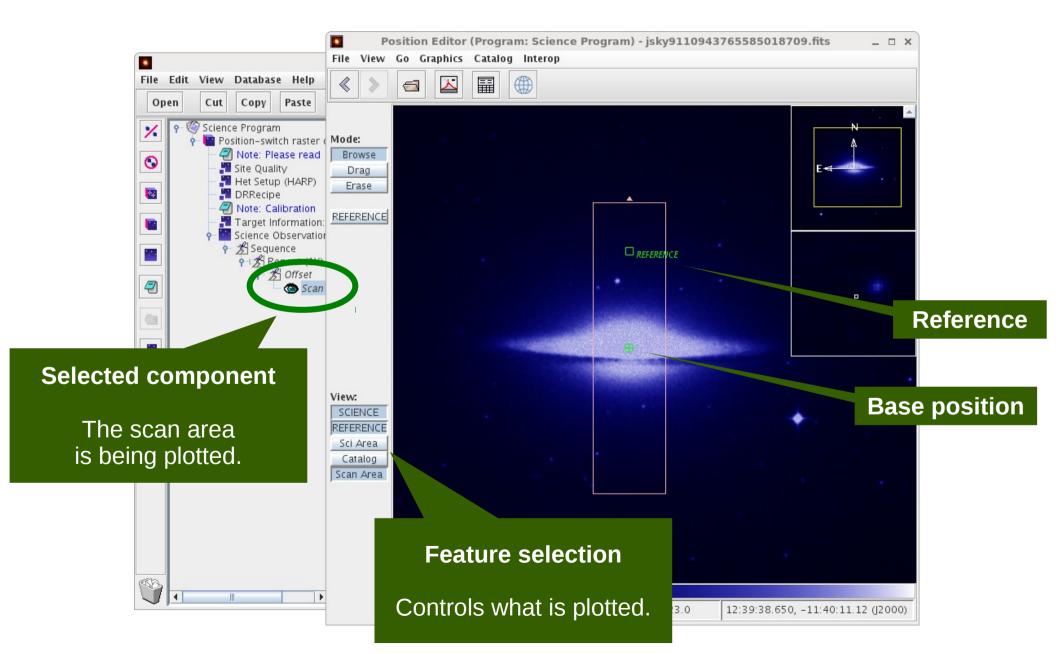

## Position editor — offset iterator

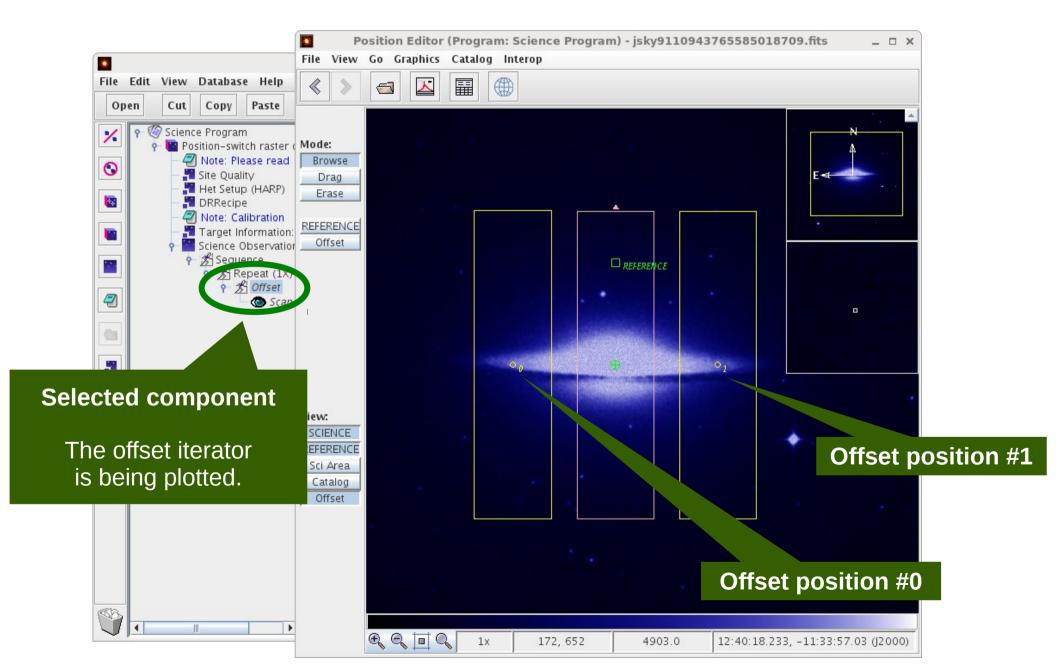

## JCMT OT Tips and Tricks

#### Aims

- Simplify science programs.
- Avoid mistakes, e.g. copy & paste errors.

#### OT features

- Inheritance.
- Folders.
- Survey containers.
- Validation.

## Inheritance — tips

- Science programs are hierarchical:
  - Top level
    - → Folder
      - → MSB
        - Observation

- Observations inherit options from parents.
  - Instrument, target, site quality, DR recipe, notes.

# Inheritance — example

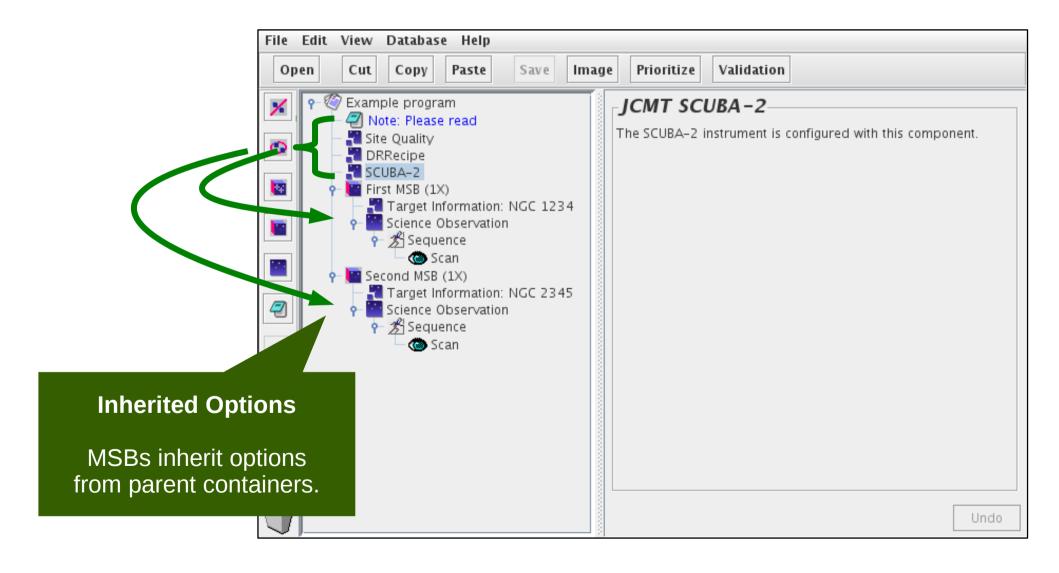

## Target information without inheritance

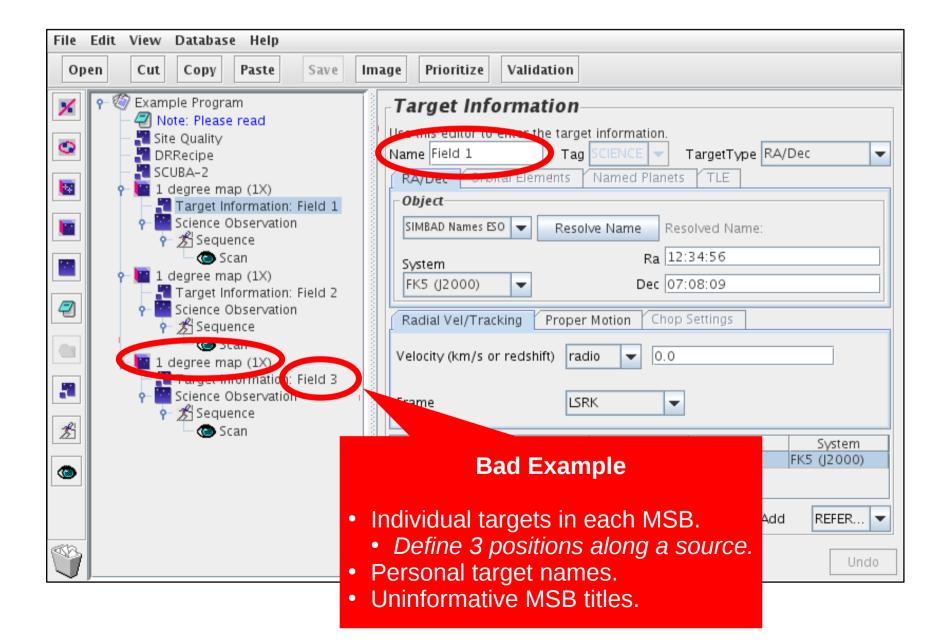

Inheritance — target information

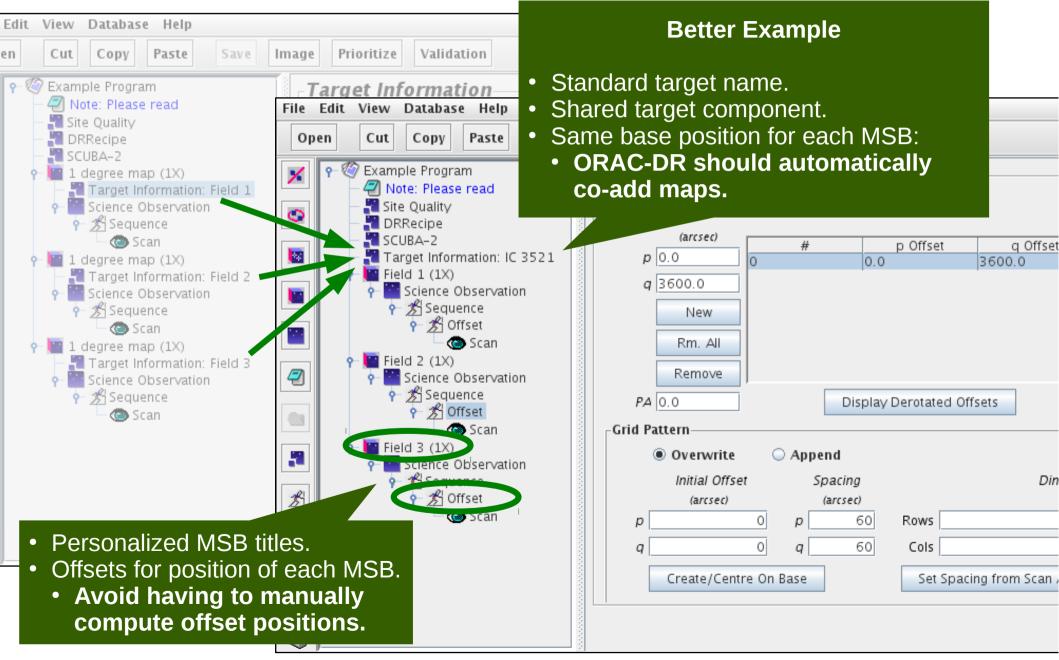

### **Folders**

- "AND" folders
  - Organize MSBs into groups.
- "OR" folders
  - Select from alternative MSBs.

## "AND" folders

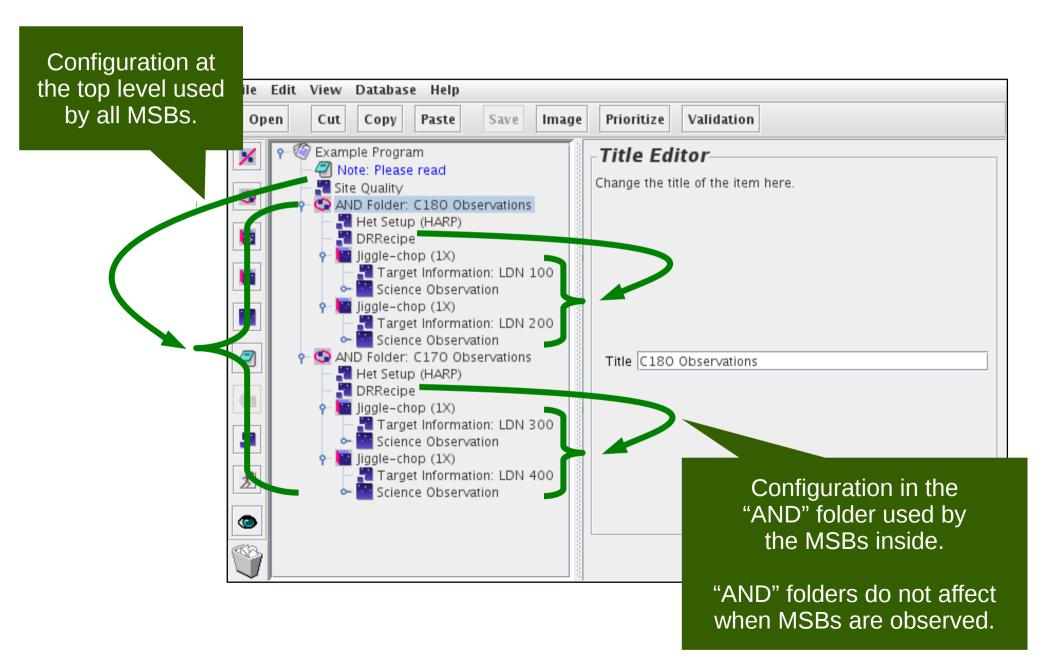

### "OR" folders

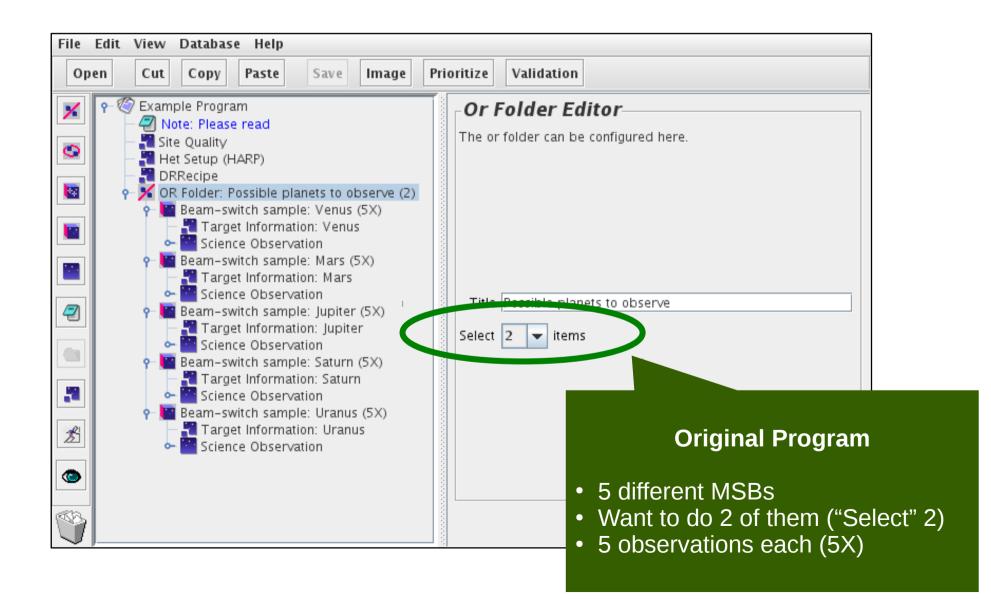

# "OR" folders — during selection

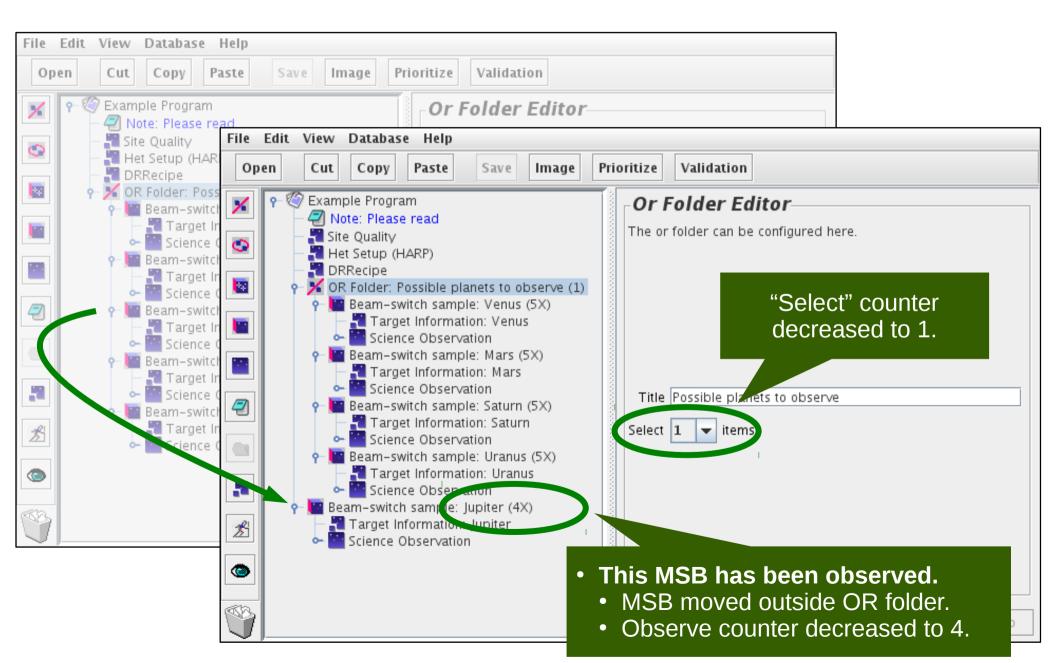

## "OR" folders — after selection

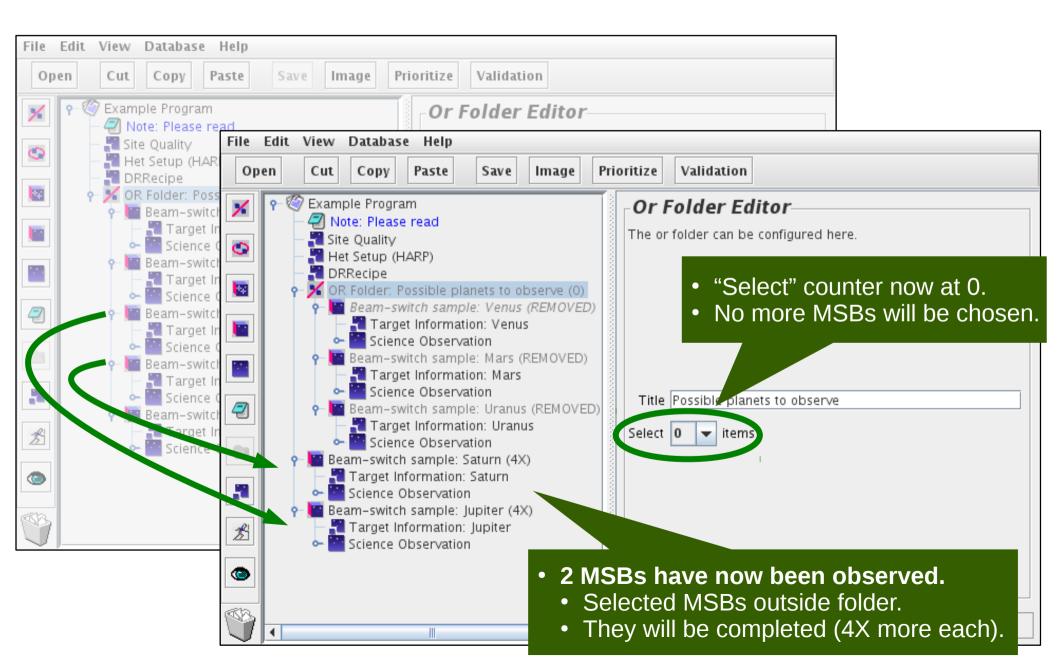

## Survey containers

Repeat an observation for multiple sources.

Source list can be loaded from a file.

## Survey container — example

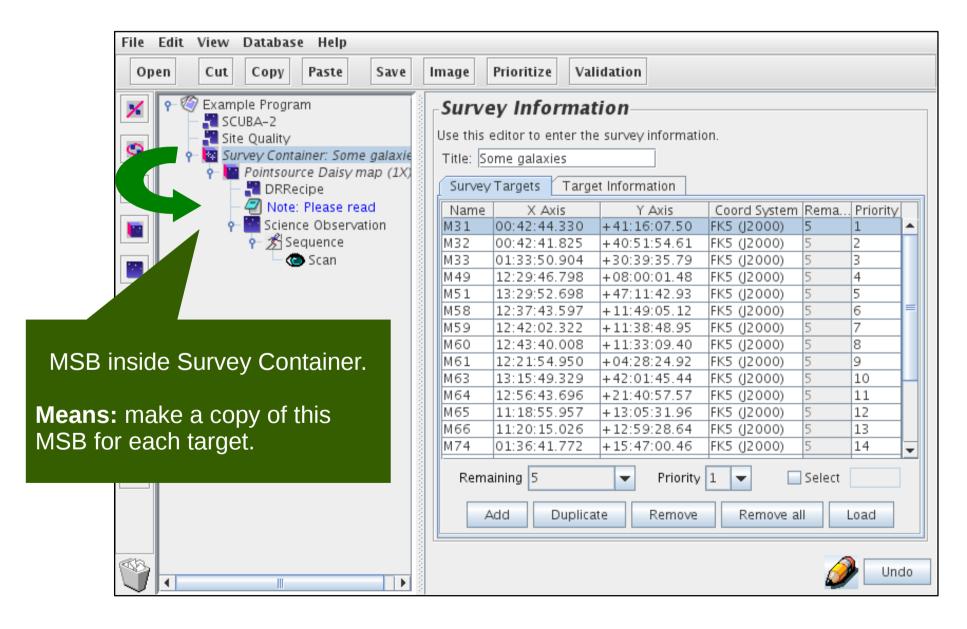

# Survey container — in the OMP

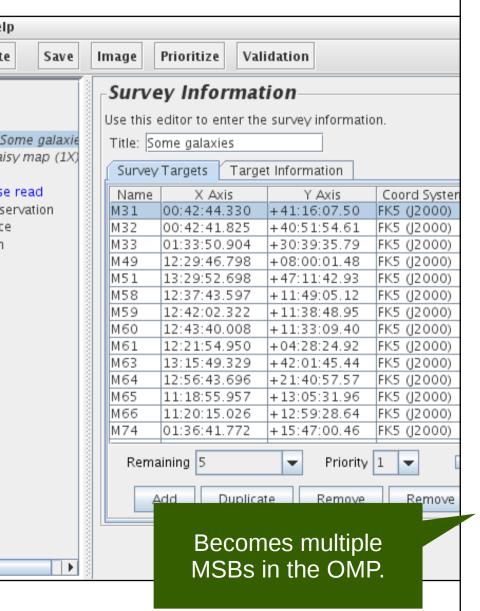

#### MSBs remaining to be observed:

| MSB | Target | Waveband | Instrument | Est. time  | Remaining |
|-----|--------|----------|------------|------------|-----------|
| 1   | M31    | 850      | SCUBA-2    | 0.52 hours | 5         |
| 2   | M32    | 850      | SCUBA-2    | 0.52 hours | 5         |
| 3   | M33    | 850      | SCUBA-2    | 0.52 hours | 5         |
| 4   | M49    | 850      | SCUBA-2    | 0.52 hours | 5         |
| 5   | M51    | 850      | SCUBA-2    | 0.52 hours | 5         |
| 6   | M58    | 850      | SCUBA-2    | 0.52 hours | 5         |
| 7   | M59    | 850      | SCUBA-2    | 0.52 hours | 5         |
| 8   | M60    | 850      | SCUBA-2    | 0.52 hours | 5         |
| 9   | M61    | 850      | SCUBA-2    | 0.52 hours | 5         |
| 10  | M63    | 850      | SCUBA-2    | 0.52 hours | 5         |
| 11  | M64    | 850      | SCUBA-2    | 0.52 hours | 5         |
| 12  | M65    | 850      | SCUBA-2    | 0.52 hours | 5         |
| 13  | M66    | 850      | SCUBA-2    | 0.52 hours | 5         |
| 14  | M74    | 850      | SCUBA-2    | 0.52 hours | 5         |
| 15  | M77    | 850      | SCUBA-2    | 0.52 hours | 5         |
| 16  | M81    | 850      | SCUBA-2    | 0.52 hours | 5         |
| 17  | M82    | 850      | SCUBA-2    | 0.52 hours | 5         |
| 18  | M84    | 850      | SCUBA-2    | 0.52 hours | 5         |
| 19  | M85    | 850      | SCUBA-2    | 0.52 hours | 5         |
| 20  | M86    | 850      | SCUBA-2    | 0.52 hours | 5         |

Click <u>here</u> for more details on the science program.

Click <u>here</u> to download or plot the regions observed in this program.

## Survey container — fetched MSB

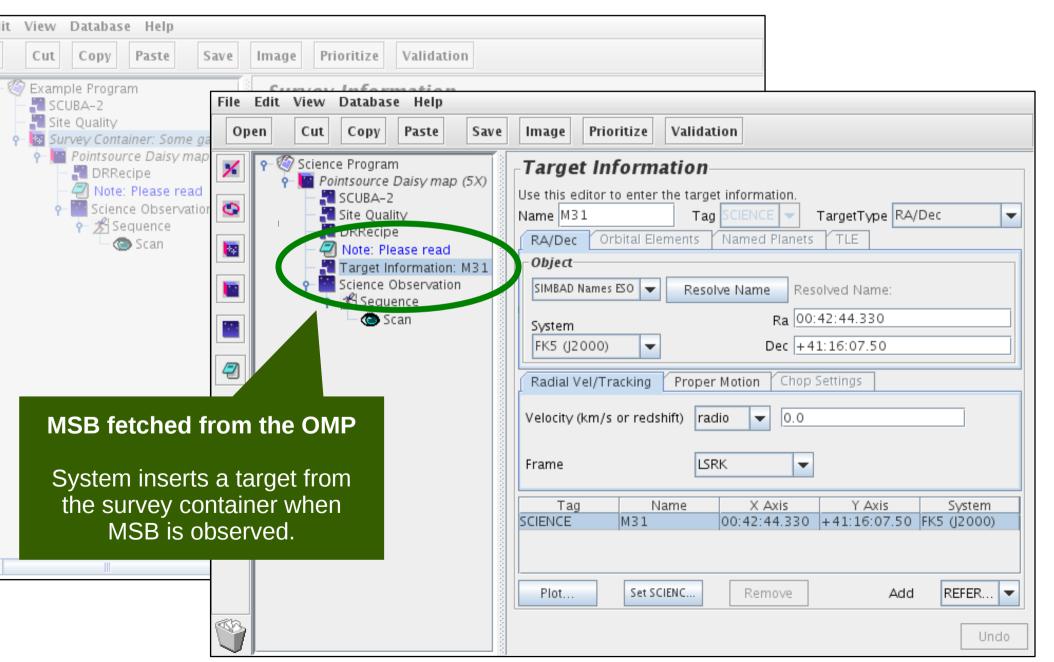

## Survey container in MSB

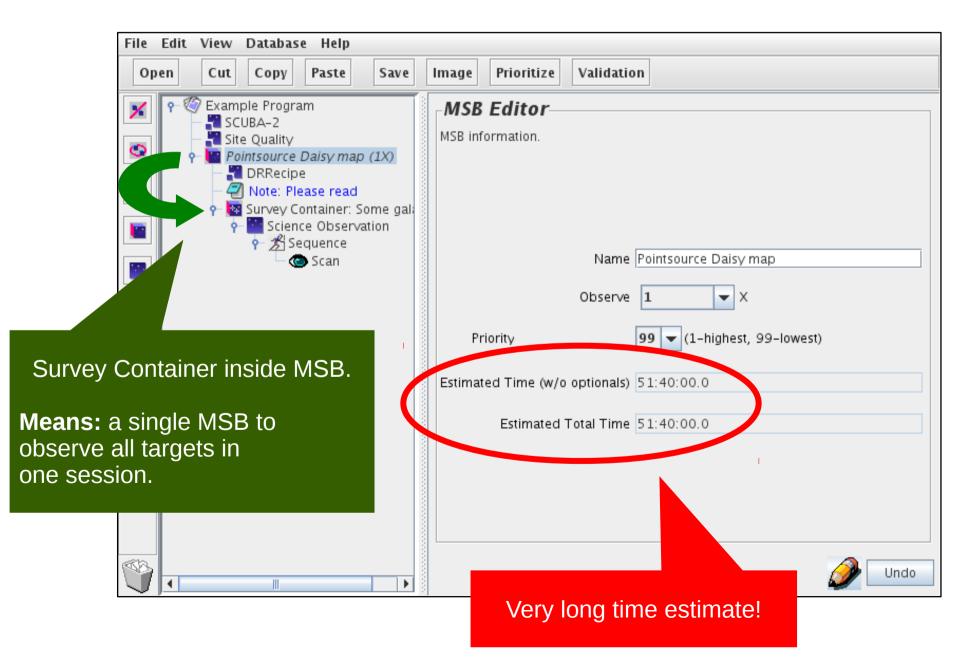

## Survey container in MSB — OMP

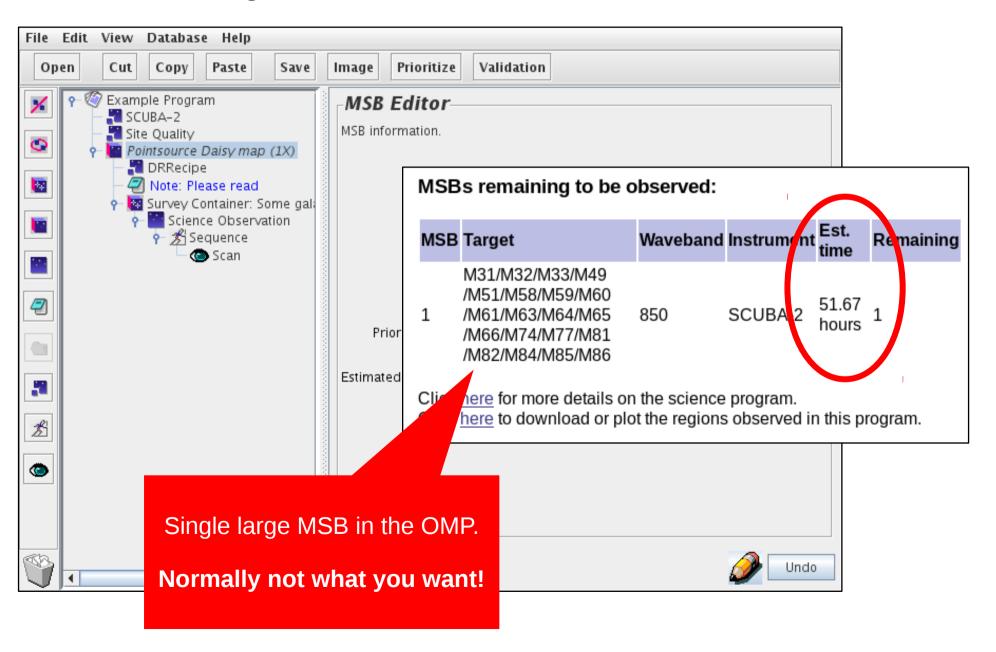

#### Validation — overview

- Validation of a single MSB:
  - Internal check only.
- Validation of whole program:
  - Internal check of each MSB.
  - XML schema validation of program.

### Validation — internal check

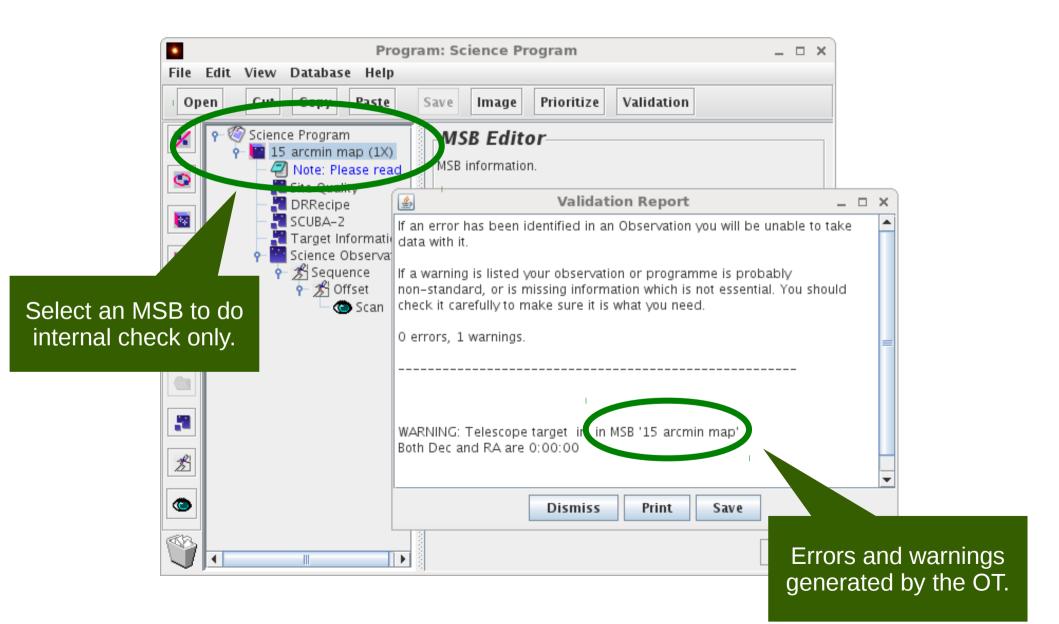

## Validation — XML schema validation

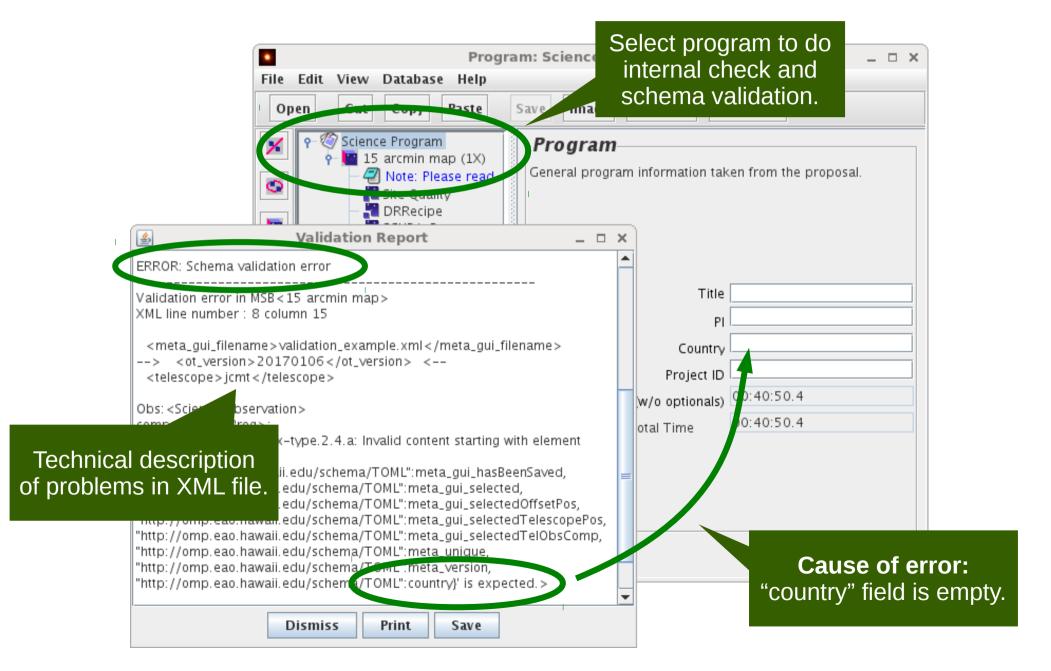

### Links

#### OT Resources:

- Download:
  - https://www.eaobservatory.org/jcmt/observing/software-installation/#observing-tool
- Documentation:
  - https://www.eaobservatory.org/JCMT/observing-tool

#### Tutorials.

- Basics:
  - http://www.eaobservatory.org/JCMT/observing-tool-tutorials/jcmt\_ot\_basics.html
  - http://www.eaobservatory.org/JCMT/observing-tool-tutorials/ot\_basics\_tutorial\_files.tar.gz
- Tricks:
  - http://www.eaobservatory.org/JCMT/observing-tool-tutorials/jcmt\_ot\_tricks.html
  - http://www.eaobservatory.org/JCMT/observing-tool-tutorials/ot\_tricks\_tutorial\_files.tar.gz

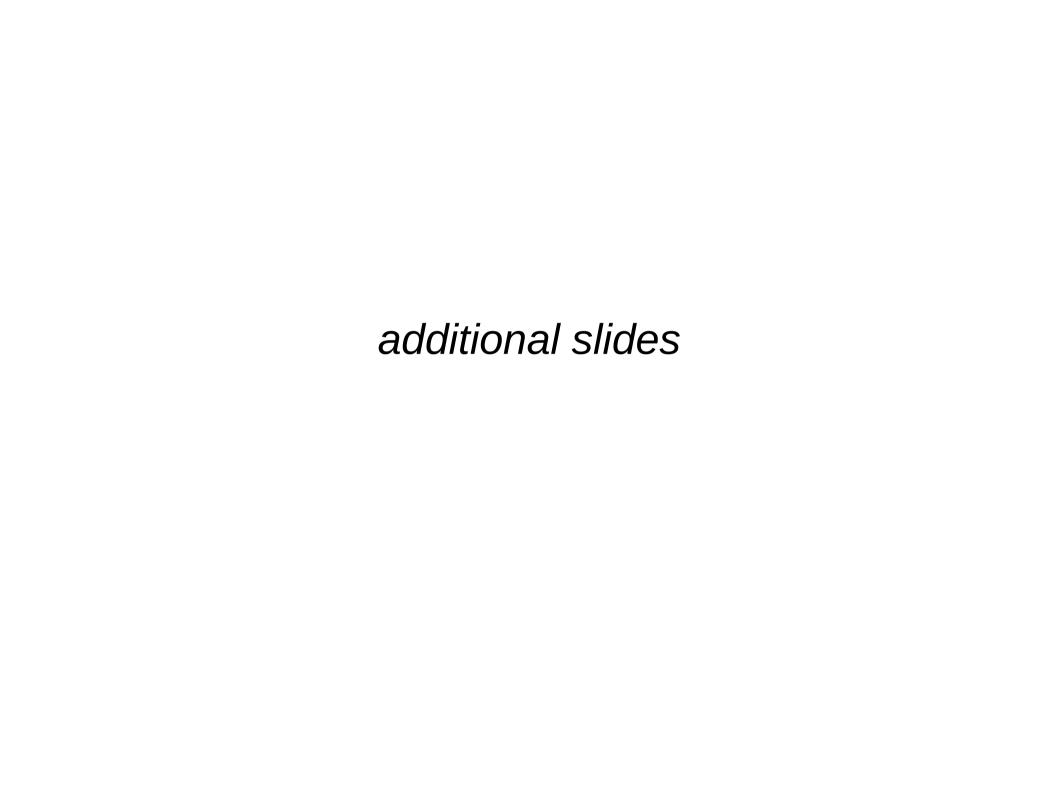

## Common pitfalls (1/2)

- Some MSBs can be hard to observe:
  - Long time.
  - Strict constraints (e.g. opacity, scheduling).
  - Widely-spaced targets.
- "Observe" counter vs. "Repeat" iterator.
  - MSB "observe" counter: do MSB multiple times.
  - "Repeat" iterator: extends duration of the MSB.

# Common pitfalls (2/2)

- Must use Oracle's version of Java.
  - OpenJDK can appear to work at first but problems often occur.

- Sometimes updates only saved on key-press.
  - Information pasted into the OT (e.g. notes) may not be saved.

## Target information — tips

- Try to give the target's usual name.
  - Use the name you would want to see in the archive.

- Make use of offset iterators.
  - Define locations relative to a fixed target.

## Target information and MSB title

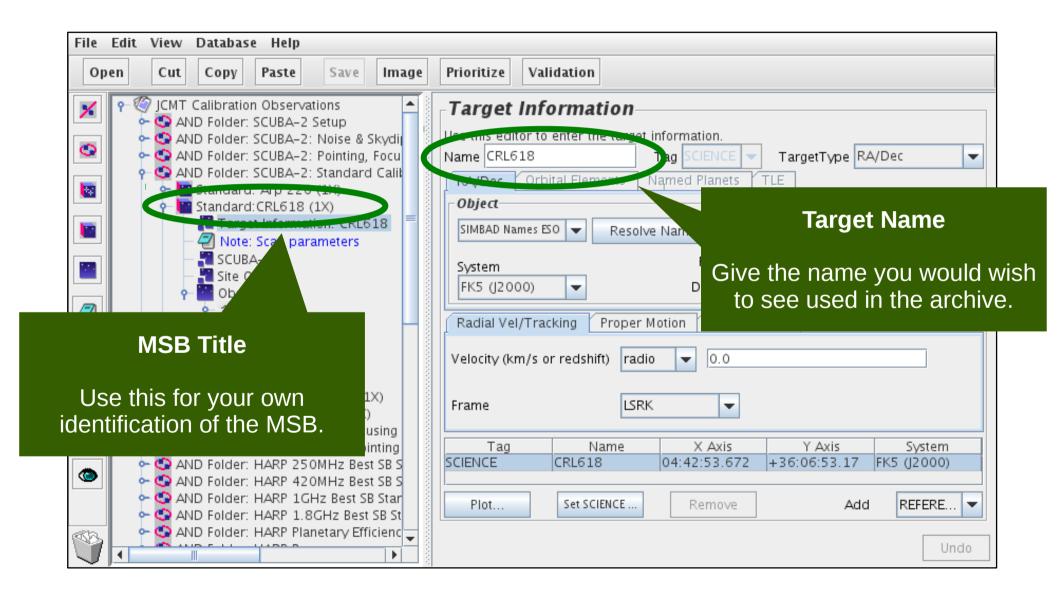

# Target information — FITS headers

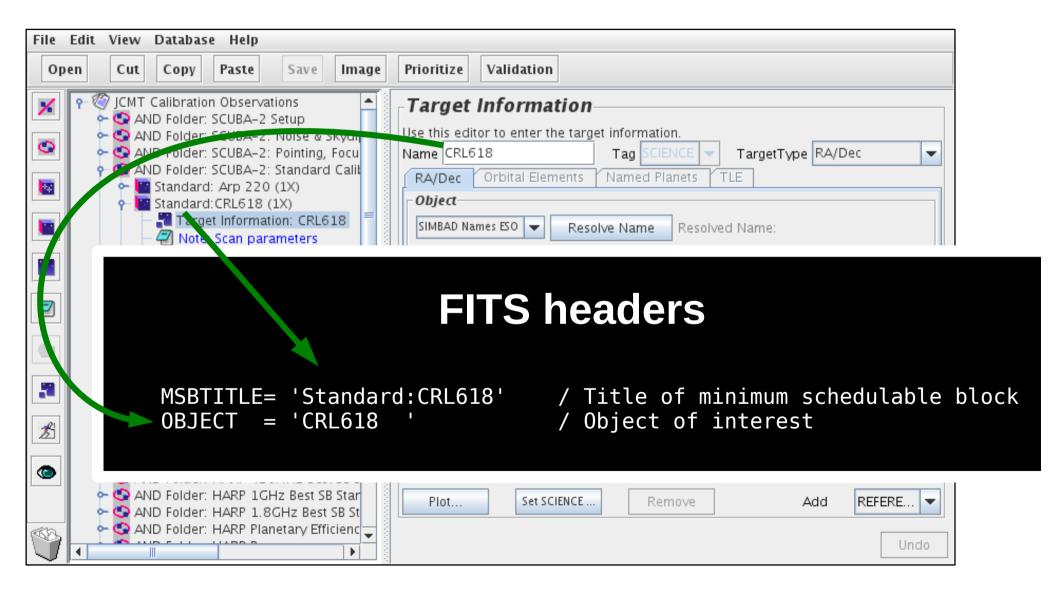

# Target information — CADC

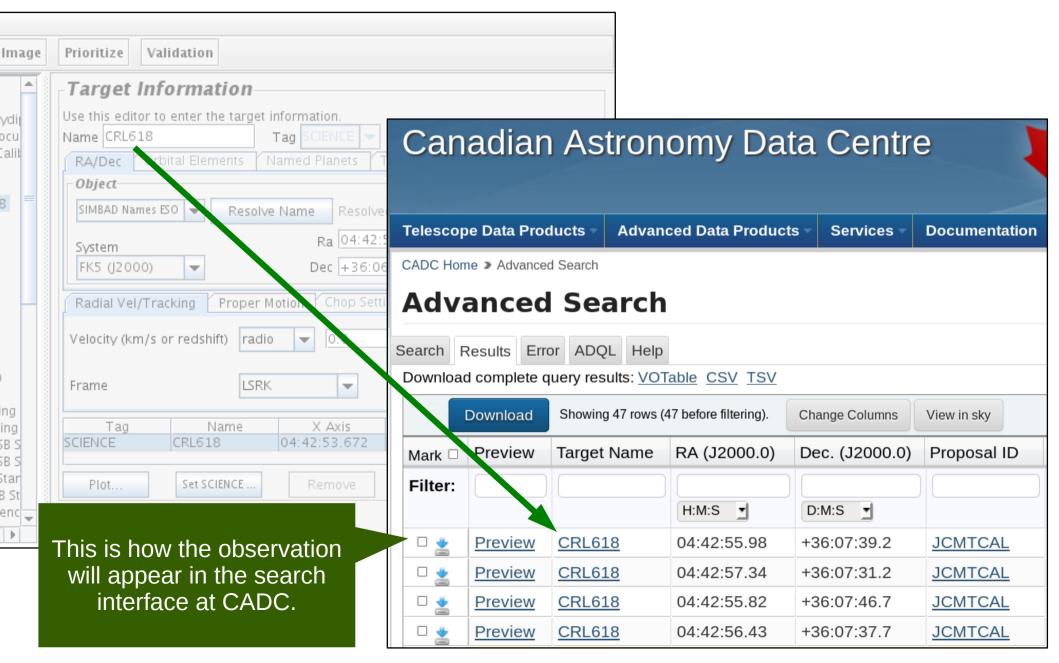

## Inheritance — notes

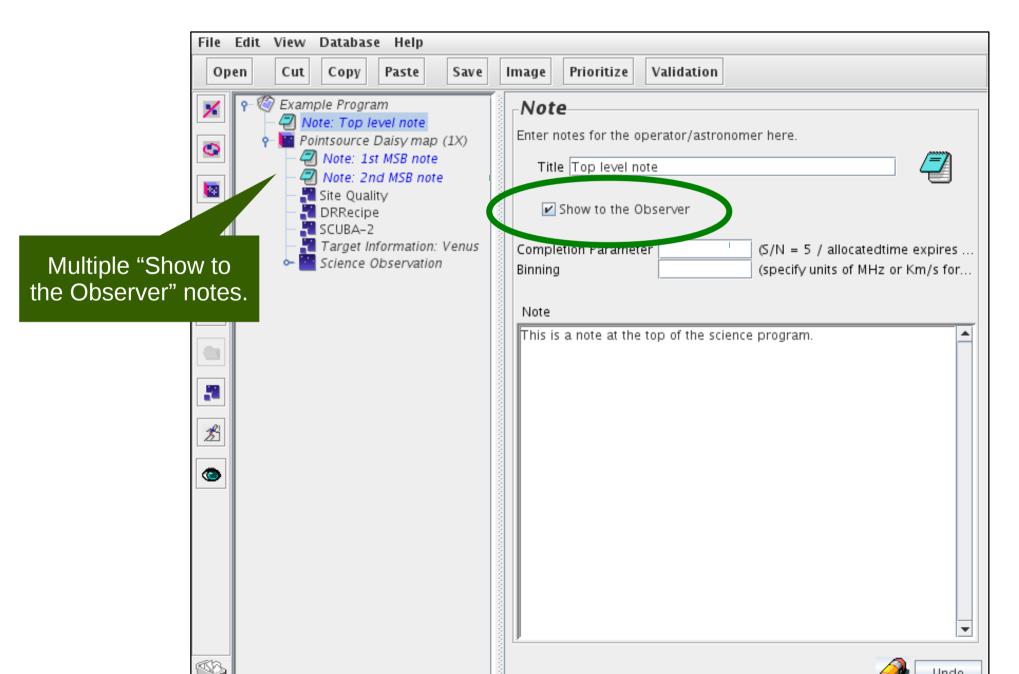

# Inheritance — notes in QT

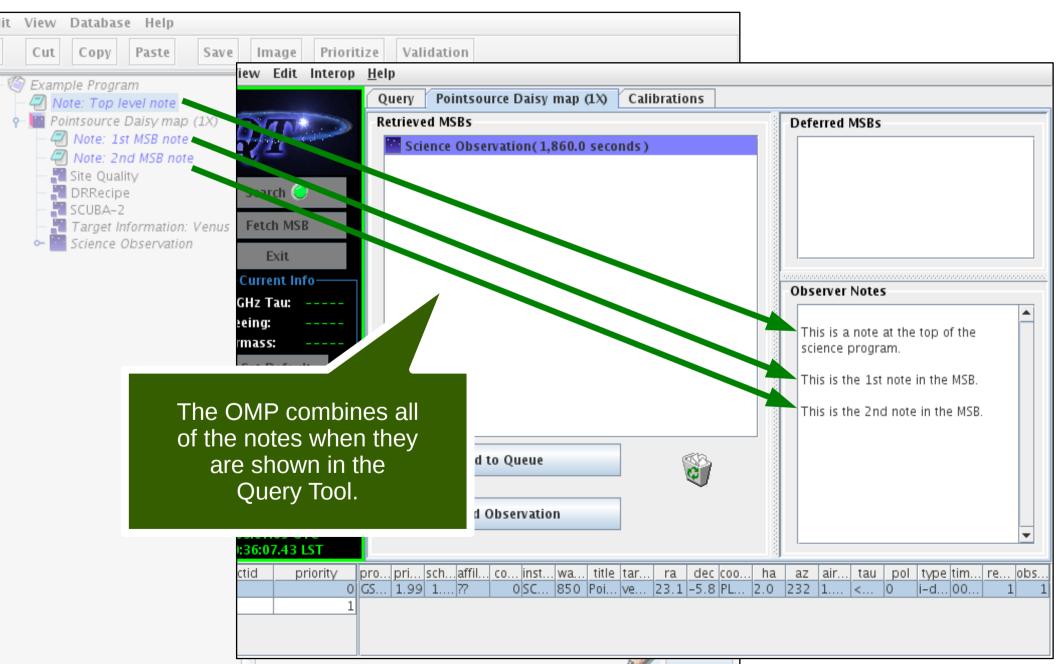

## Inheritance — warnings

Parent options after the MSB are included too.

- Some components need to be able to find other components:
  - DR recipe must be at same or lower level than instrument.
  - Heterodyne setup must be at same or lower level than target information when using target's radial velocity.